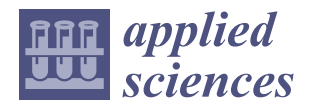

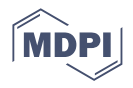

# *Article* **Remote Practice Methods of Survey Education for HBIM in the Post-Pandemic Era: Case Study of Kuiwen Pavilion in the Temple of Confucius (Qufu, China)**

**Wang Xi [\\*](https://orcid.org/0000-0002-8932-1729) and Wu Cong \***

School of Architecture, Tianjin University, 92 Weijin Road, Nankai District, Tianjin 300072, China **\*** Correspondence: wangxi88love@tju.edu.cn (W.X.); wucong@tju.edu.cn (W.C.)

**Featured Application: This study introduces remote practice methods for a heritage documentation course, representing alternative solutions in the post-pandemic era. The aims are to help students to observe and understand the cultural heritage through virtual tours, and achieve HBIM deliverables as the basis for scoring.**

**Abstract:** The Field Trip for Measured Survey of Built Heritage carried out by Tianjin University every summer aims to educate students in each practice session, i.e., on-site data acquisition, condition investigation, classification of the component library, taking observation notes, and accomplishing HBIM deliverables. Under the risks posed by the ongoing COVID-19 pandemic, the students could not leave the campus as a provisional arrangement. Only a team of five people was allowed to visit the Kuiwen Pavilion in the Temple of Confucius (Qufu, China). Therefore, the field trip for students had to be replaced with remote solutions, which consists of the following methods: on-site data acquisition; post-processing; online education, observation, modeling, delivery. Kuiwen Pavilion in the Temple of Confucius is a library with the official architectural style of the Ming and Qing Dynasties (14th to 20th century), for which building regulations are commonly recognized, and are suitable for survey education. In this context, this article focuses on the remote practice methods applied and tested throughout the case study. During the practice of the course, students who managed to finish the course, through the virtual tours and other online methods, finally achieved delivery of the HBIM models.

**Keywords:** HBIM; architectural education; Measured Survey; digital twin; cultural heritage; panoramic photography; virtual reality; algorithm modeling

# **1. Introduction**

## *1.1. Structure of the Article*

This article begins with a review of related studies, the background information of the Kuiwen Pavilion, and an overview of survey education. Then, the materials and methods describe preparations for the remote practice methods and propose a rebuild workflow of HBIM. The results showed how students finish the HBIM models through the proposed methods. Solutions for the issues that appeared during the HBIM session were discussed. Finally, the conclusion proposes a procedure covering the whole process.

## *1.2. Review of Related Works*

The concept of HBIM (historic building information modeling) was initially proposed by Murphy et al. (2007) [\[1\]](#page-18-0), suggesting a workflow of correlation and mapping of parametric objects onto scan data. Later, Murphy et al. (2009) [\[2\]](#page-18-1), further developed the HBIM workflow as a reverse engineering process: surface model meshing from the point cloud provides a framework onto which HBIM objects can be mapped. In summary, HBIM objects

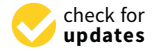

**Citation:** Xi, W.; Cong, W. Remote Practice Methods of Survey Education for HBIM in the Post-Pandemic Era: Case Study of Kuiwen Pavilion in the Temple of Confucius (Qufu, China). *Appl. Sci.* **2022**, *12*, 708. [https://doi.org/](https://doi.org/10.3390/app12020708) [10.3390/app12020708](https://doi.org/10.3390/app12020708)

Academic Editor: Emanuela Bosco

Received: 7 December 2021 Accepted: 10 January 2022 Published: 12 January 2022

**Publisher's Note:** MDPI stays neutral with regard to jurisdictional claims in published maps and institutional affiliations.

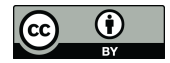

**Copyright:** © 2022 by the authors. Licensee MDPI, Basel, Switzerland. This article is an open access article distributed under the terms and conditions of the Creative Commons Attribution (CC BY) license [\(https://](https://creativecommons.org/licenses/by/4.0/) [creativecommons.org/licenses/by/](https://creativecommons.org/licenses/by/4.0/)  $4.0/$ ).

could be regarded as recording regularity, while the surface model meshing from the point cloud could be regarded as recording differentiation. However, the process of mapping HBIM objects onto the point cloud relies on subjective judgments, bringing difficulties for repetition.

Wu et al. (2016) [\[3\]](#page-18-2) suggested that an HBIM model is essentially an "index frame" for the heritage building's information, does not have to represent the "real object" 100%. So Li et al. (2019) [\[4\]](#page-18-3) continued to suggest that the fundamental issue of HBIM is the balance between regularization modeling and differentiation modeling. Therefore, the algorithmic modeling of HBIM could be a better solution because it is easy to repeat with node-visible modeling programs [\[5–](#page-18-4)[10\]](#page-18-5).

Traditional methods of digital documentation have accumulated a large number of two-dimensional CAD drawings, survey reports, and survey photographs. These data need to be processed with some degree of presumption, relying on experiences to avoid mistakes. Data registration needs subjective-based judgments to unify many dimensions; therefore, it is hard to repeat. The solution for the utilization of existing archives needs to be discussed. López et al. (2018) proposed that the development of useful plug-ins could be a future focus [\[11\]](#page-18-6).

Bruno et al. (2019) [\[12\]](#page-18-7) suggested a solution for information management that links external databases into Navisworks Manage through the Datatools plug-in. Through the SQL (Structured Query Language) statement, the databases and the models are well associated.

Achille et al. (2020) [\[13\]](#page-18-8) suggested a web-based information system, which uses a remote server to install external SQL databases, making it possible to automatically link information to models through the web interface.

Wang et al. (2021) [\[14\]](#page-18-9) summarized the regularized rebuild workflow of HBIM, as one possible solution for the utilization of existing archives. The workflow consists of the classification of components while on-site investigations, the summary of the building regulations, the development of algorithm modules using Rhino and Grasshopper, the association of the model in IFC (industry foundation class) format and data in Excel format, the selection of algorithm modules, and multi-disciplinary collaboration in Navisworks. According to IFC schema, IfcAttribute describes the directly contained data, whereas IfcProperty describes the linked data. This workflow aims at creating regularity models, unifying the parameters that are slightly different in similar components, with algorithm modeling using Grasshopper. The whole process can be repeated and adjusted at any node (Figure [1\)](#page-2-0). This workflow was applied for the HBIM modeling session during the survey education.

Research on the solutions for modeling issues and information management issues remained ongoing, although the COVID-19 pandemic brought new challenges.

Figure [2](#page-2-1) shows that almost one-quarter of studies have used the term "HBIM" in their subjects, abstracts, or titles since 2008 [\[14\]](#page-18-9). It seems clear that the COVID-19 pandemic has significantly affected the research, and made distant traveling and personnel-intensive activities difficult. Therefore, online platforms and cloud storage services were developed to meet various kinds of requirements [\[5](#page-18-4)[,15](#page-18-10)[–18\]](#page-18-11), such as PetroBIM [\[19\]](#page-18-12), Web BIM3D [\[20\]](#page-18-13), and ARK-BIM [\[21\]](#page-18-14).

Remote practice approaches were favored, e.g., Mandelli et al. (2017) [\[22\]](#page-18-15), who proposed an integrated online system, BIM3DSG, accessible through the web browser, supporting management of customized information with various model formats; Murphy et al. (2017) [\[23\]](#page-18-16) presented on-site survey education for students, and discussed system architecture for the virtual learning platform; Napolitano et al. (2018) [\[24\]](#page-19-0) compiled a virtual tour for observation and then wrote investigation reports; Banfi et al. (2019) [\[25\]](#page-19-1) developed a VR solution for built heritage, using UE4 and its Blueprints (visual programming tool) to establish virtual tours based on a detailed HBIM; Lee et al. (2019) [\[26\]](#page-19-2) evaluated the effectiveness of on-site VR application and remote VR application for risk management of the built heritage; Murphy et al. (2019) [\[27\]](#page-19-3) developed a workflow to disseminate the built heritage using game engine platform and semantic web platform, enabling educational applications

to the public; Cantatore et al. (2020) [\[28\]](#page-19-4) added technical information in a virtual tour environment; Diara and Rinaudo (2021) [\[29\]](#page-19-5) introduced work-in-progress research on ideal cloud-based BIM platform for data sharing and exchange.

<span id="page-2-0"></span>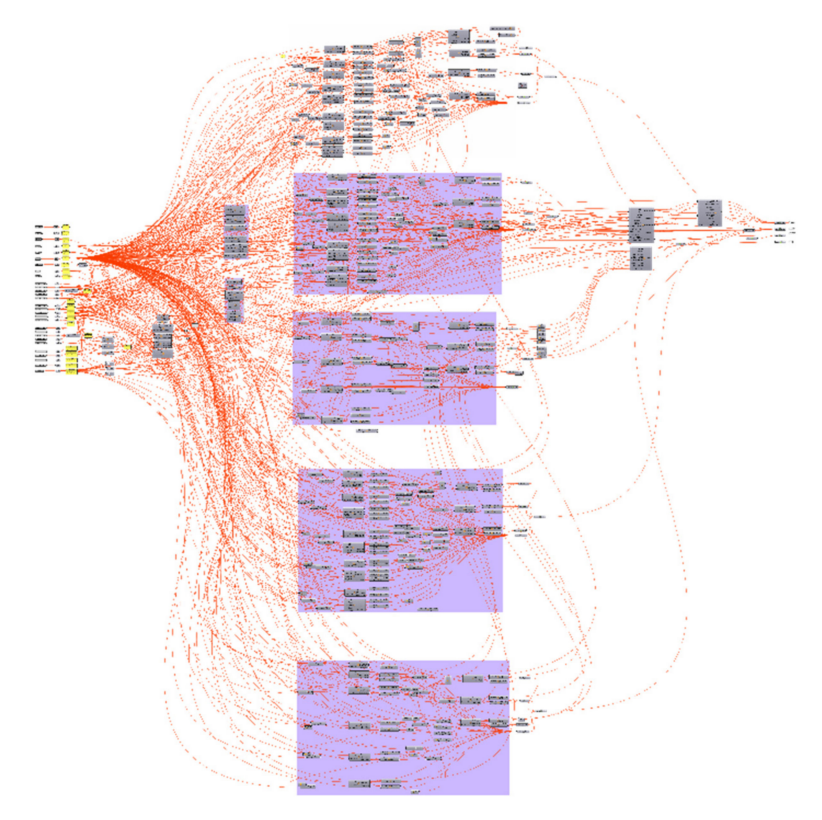

**Figure 1.** The Grasshopper modeling algorithms for regularized rebuild.

<span id="page-2-1"></span>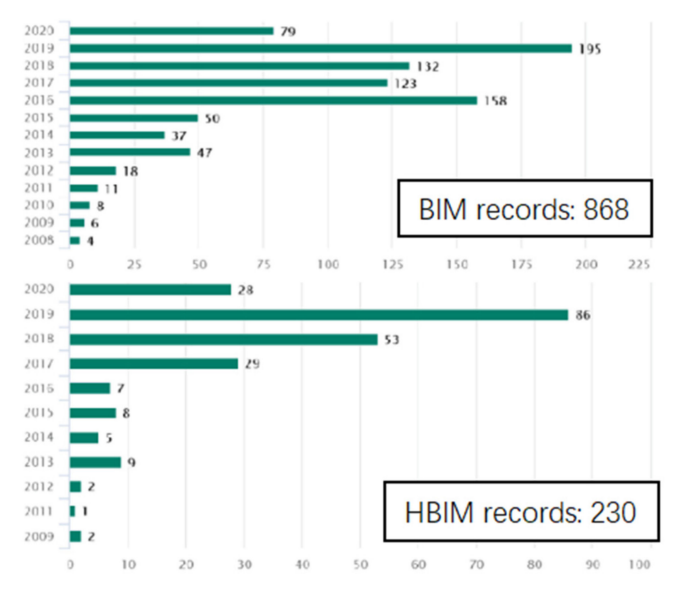

**Figure 2.** BIM and HBIM search records on the Engineering Village Databases.

## *1.3. Background Information of Kuiwen Pavilion*

"Confucius did not speak of strange events, violence, riots, and supernatural things." [\[30\]](#page-19-6); therefore, the word "Kui" (魁, means "chief, great", with a ghost in its strokes) was replaced by the word "Kui" (奎, originally means "legs", share the meaning of "chief, great" as interchangeable homophones), and the name "Kuiwen" (奎文), generally accepted to mean great literature, scholar, and academic achievement, was given to the Kuiwen Pavilion.

Many Temples of Confucius were found across East Asia, including in China, Korea, Japan, Vietnam, Indonesia, and Malaysia. Since 1994, the Temple of Confucius in Qufu was a UNESCO World Heritage Site: the "Temple and Cemetery of Confucius and the Kong Family Mansion in Qufu". These three sites are collectively known in Qufu as San Kong as The Three Confucian (sites) [\[31\]](#page-19-7).

The Kuiwen Pavilion (Figure [3\)](#page-3-0) in Qufu was firstly built in 983 AD as a library in the largest and most renowned Temple of Confucius in Qufu, Shandong Province, China, which was the hometown of Confucius.

<span id="page-3-0"></span>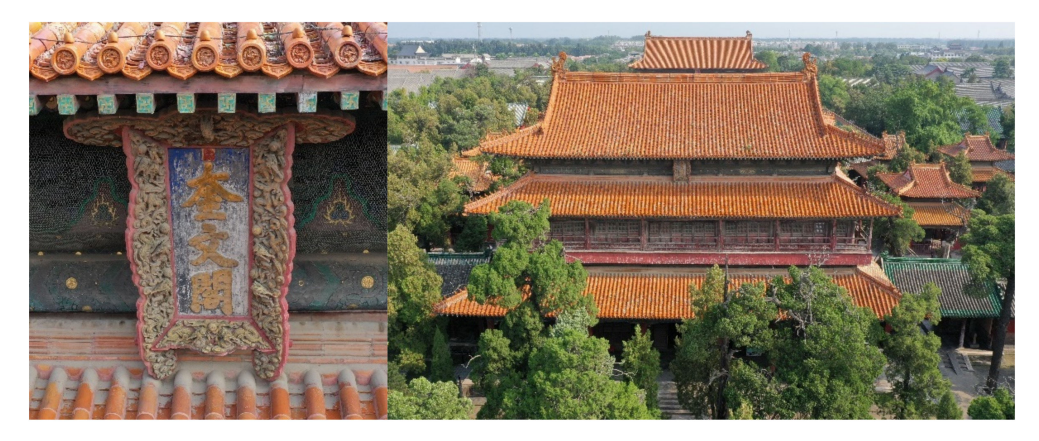

**Figure 3.** The aerial photo of the Kuiwen Pavilion.

Teenage students that are subjected to many exams would like to pray for good grades; therefore, the hometown of Confucius has become the best destination on summer vacations. Kuiwen Pavilion symbolizes both the great literature and success in exams, without performing the functions of a library. Consequently, the online virtual tour built for survey education would also provide access to the tourist that could not visit this attraction.

#### *1.4. Overview of Survey Education*

The Field Trip for Measured Survey of Built Heritage, i.e., the survey education course, was carried out by Tianjin University every summer vacation for grade two undergraduates. Through on-site practice, students can learn to acquire 3D data, investigate conditions, take photographs of component details, classify component libraries, take observation notes, and finally, accomplish HBIM deliverables.

In the summer vacation of 2001, the Kuiwen Pavilion was surveyed for the first time, documented in 2D drawings and film photographs. For survey education and updating the data, it was surveyed again in 2021 with lots of new methods applied. The challenges posed by the pandemic also brought opportunity, because there were fewer visitors to this popular tourist attraction. To avoid the risks of personnel gathering, large numbers of students could not attend the on-site practice. Instead, they could access an online platform, which included a virtual tour and cloud storage, to finish the survey education course. The HBIM lab sent a team of five people for the on-site investigation. During two days of work, the survey team acquired data including aerial and ground 3D panorama photographs, orthophotos of textures on the architecture component, mesh models of details by photogrammetry, and a point cloud with a laser scanner. The online platform could be built from these data.

This article thus proposes remote practice methods as alternative solutions for HBIM survey education, to overcome the spatial and temporal barriers created in the postpandemic context, and to share valuable cultural heritage with the public.

#### **2. Preparations: Materials and Methods**

### *2.1. On-Site Data Acquisition*

The spacing of each site for panoramic photograph acquisition should be as dense as possible, aiming to replace on-site observations to a certain extent, by generating a virtual tour without blind spots. For example, when acquiring photographs in the corridor, one site per bay or one site per beam was selected; when acquiring data under outer eaves, one site per one bay was selected; for special locations, such as a stone tablet, surround acquisition was essential (Figure [4\)](#page-4-0).

<span id="page-4-0"></span>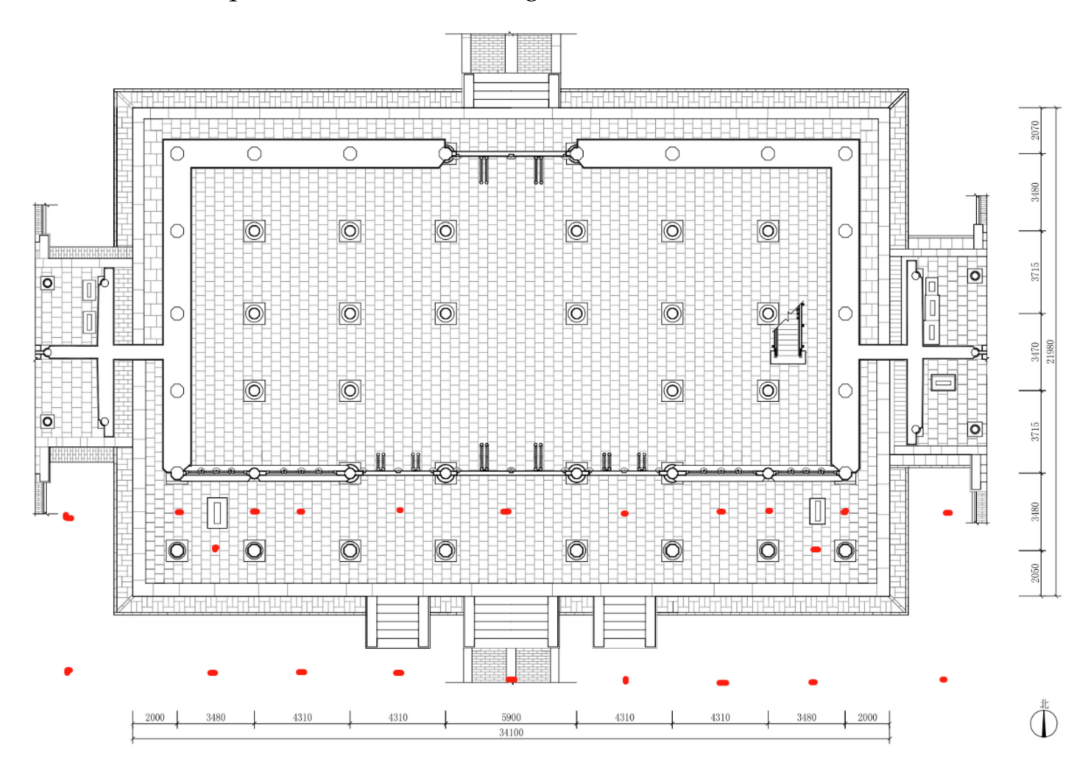

Figure 4. Sites (red spots) in the corridor, by the stone tablet, and under the outer eaves.

During ground acquisition, a countdown of 3 s to 8 s was set so that the photographer could move to the appropriate position to avoid occupying too many areas for image acquisition. If possible, GPS functions were activated to auto-link hotspots in the virtual tour.

During UAV acquisition, the stability needed to be ensured during exposure to avoid stitch problems.

Three-dimensional scanning and detailed photo shooting could also use these sites.

To avoid overexposure in bright parts, or no images in dark parts, if the light contrast is strong, 3D panorama photographs were taken in raw format. Raw files could be postprocessed in Camera Raw, a plug-in of Photoshop. As a result, both the bright parts and dark parts preserved solid images (Figure [5\)](#page-5-0).

In the completely dark environment of the blindstory, raw photographs were taken with a Canon 6D camera with an 8 mm fish-eye prime lens, a 720 panoramic camera pan, and a group of fill lights (Figure [6\)](#page-5-1).

In all conditions, for both ground devices and UAVs, raw formats are most suitable because they are faster, saving on-site time and processing in the lab, i.e., stitching panoramas, adjusting the brightness.

<span id="page-5-0"></span>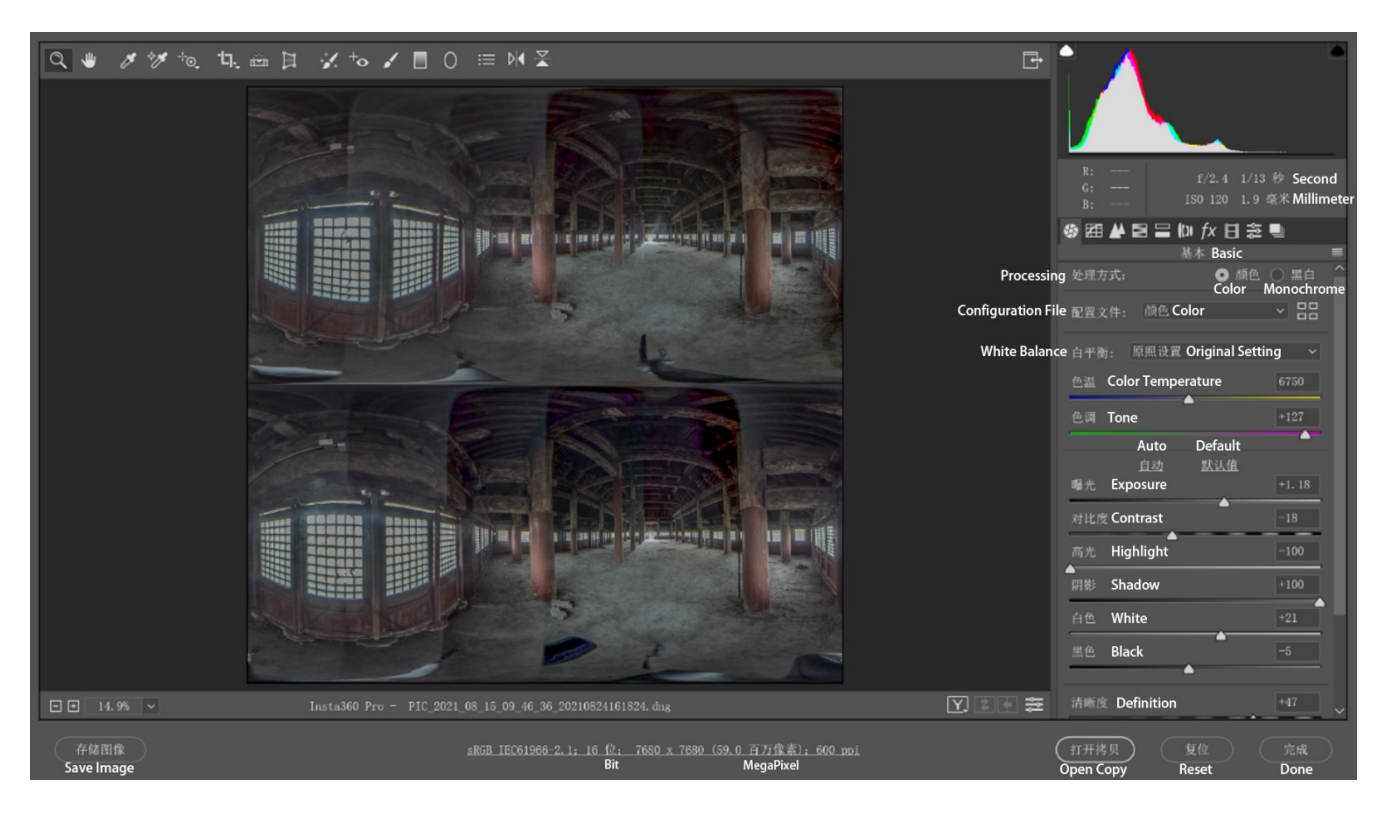

**Figure 5.** Post-processing a 3D panorama photo of the second floor in the study site in Camera Raw.

<span id="page-5-1"></span>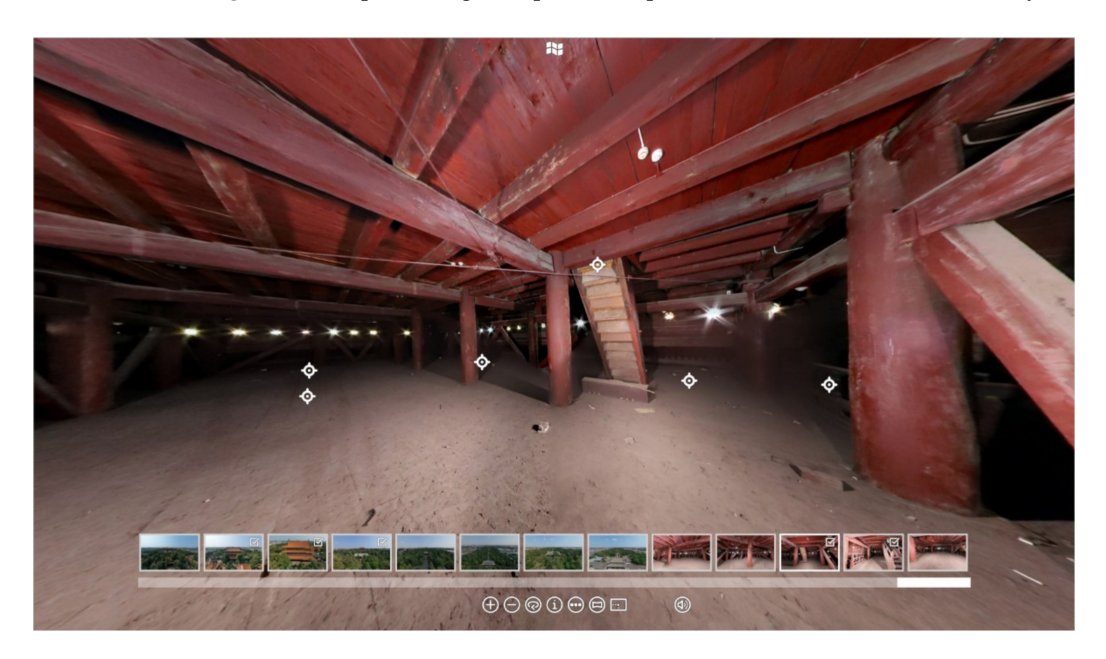

**Figure 6.** Panorama photo of the blindstory.

#### *2.2. Standardized Classification with Cloud Storage*

The students did not practice on-site investigation; therefore, the photos and point cloud were important for observations. As a result, an online classified directory of photos was developed, i.e., "/BimProjects/KuiwenPavillion/4Node/4-5WoodenEnvelope/4-5- 1Ceiling/4-5-1-1Front" (Figure [7\)](#page-6-0).

referencing both the photographs and the point cloud. The photographs were taken according to the classification. The point cloud, however, was post-processed to match the classification. During the HBIM modeling session, students could find the right folder by searching keywords, then possibly create shapes by

<span id="page-6-0"></span>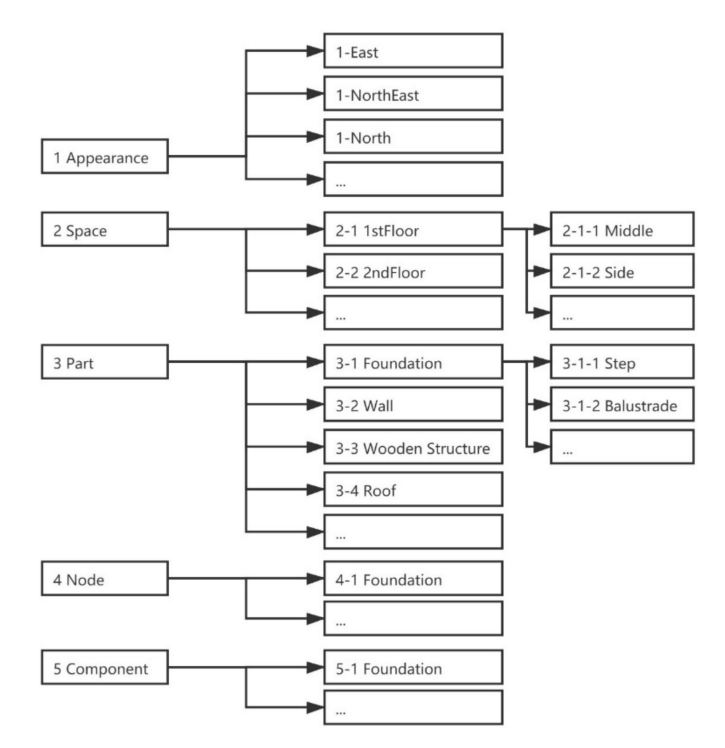

**Figure 7.** The classified directory of photos.

# *2.3. Online Education*

<span id="page-6-1"></span>During the on-site investigation, the teacher started the panoramic live streaming of the research on a short-video mobile application (i.e., [https://www.kuaishou.com/,](https://www.kuaishou.com/) accessed on 17 August 2021), using Insta360 OneX2. They would also learn from the online course platform (Figure [8\)](#page-6-1).

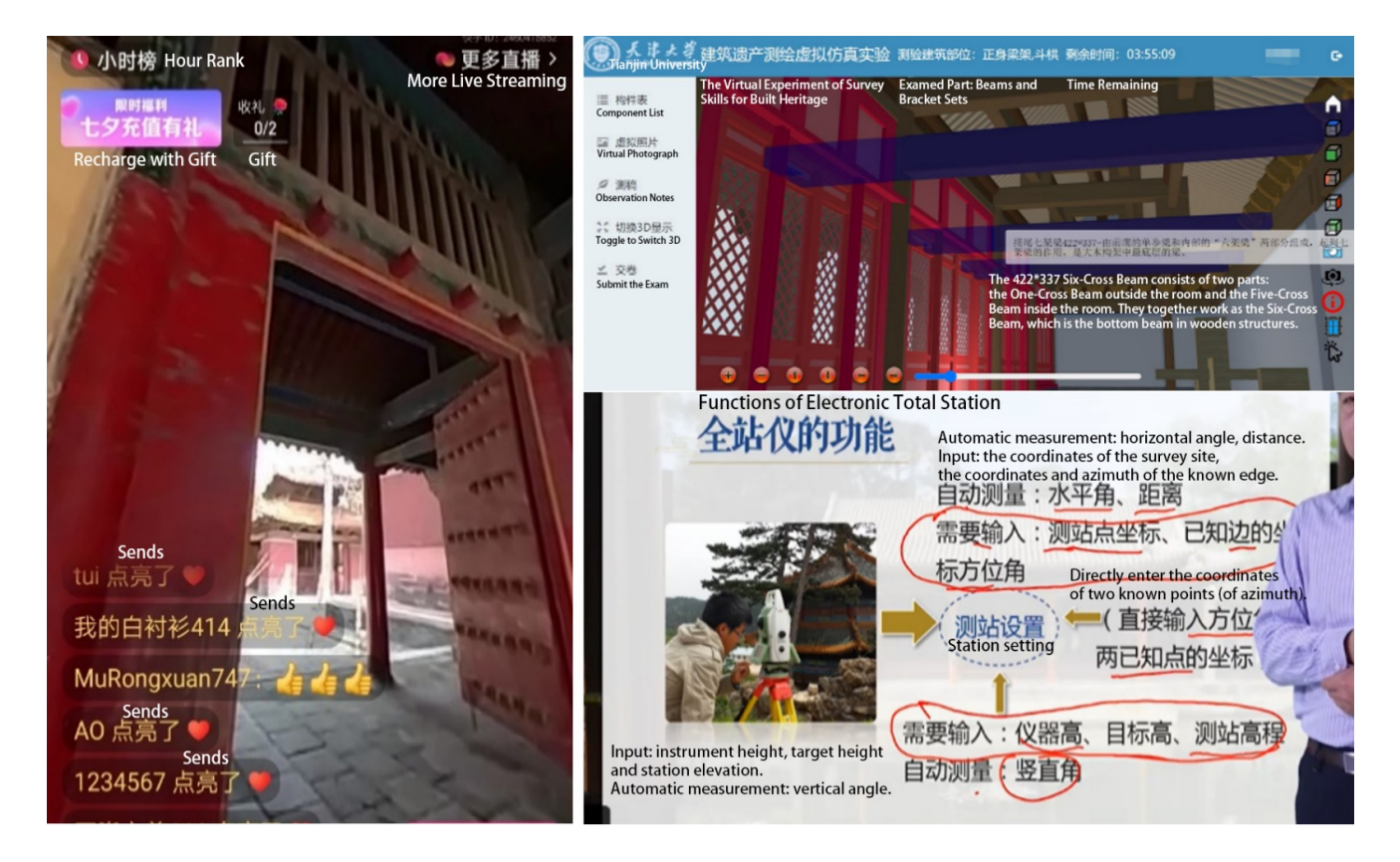

**Figure 8.** Live streaming the investigation (**Left**) and the online course platform (**Right**).

The students were free to rotate the directions on their screens while learning. The investigation methods were taught through demonstration by the on-site team. The online course platform provides a virtual experiment of survey skills, as well as video clips [\(http://www.ilab-x.com/details/v4?id=4931&isView=true,](http://www.ilab-x.com/details/v4?id=4931&isView=true) accessed on 16 November 2021).

#### *2.4. Virtual Tour Generation*

<span id="page-7-0"></span>A total of 149 photographs captured in 3D panorama format were imported to Pano2vr (Figure [9\)](#page-7-0) to generate a virtual tour. Notably, the panorama photographs could be autolinked with hotspots to become tour nodes if they contained GPS data, which were supported by the DJI drone and not supported by Insta 360 Pro or Canon 6D (but available by plugging in a third-party GPS USB-disk).

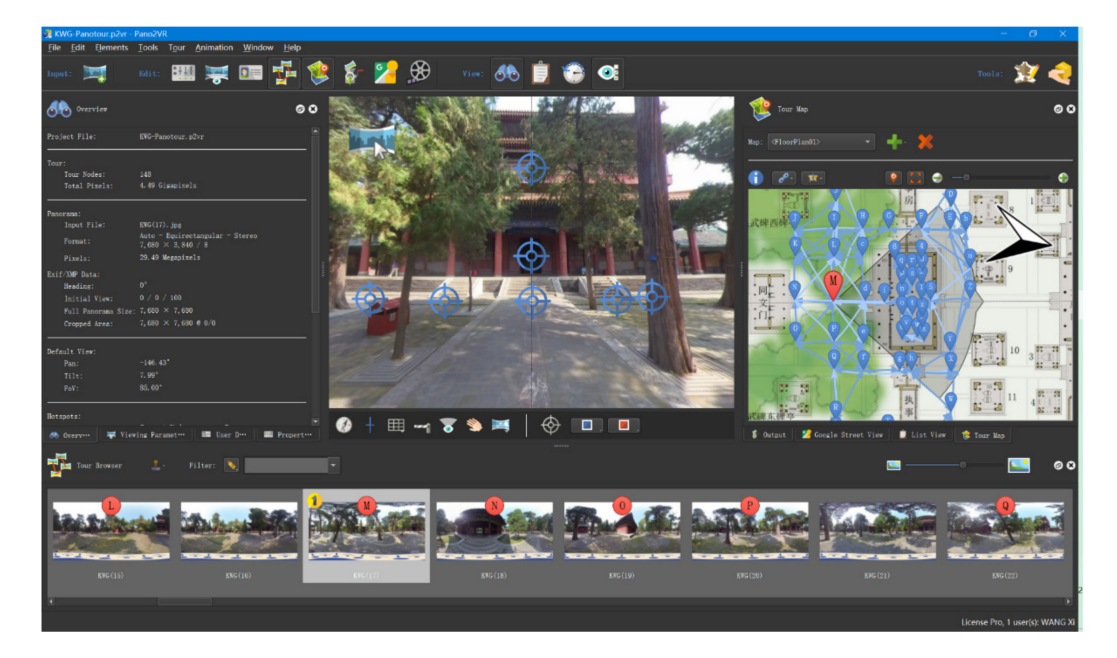

**Figure 9.** The virtual tour with 149 nodes generated in Pano2vr.

While building the tour, each node was linked to other nodes by as many hotspots as possible, or at least the nearest hotspots surrounding the site. Some shortcuts could be created, such as visible access to the door of the second floor, the corridor, a birds-eye view, etc. The tour map and the floor plan were included.

For VR devices, the FoV (field of view) of each tour node needs to be 25.00°, the same as the human eye, for a better experience; for PCs, the FoV should be 85.00°, for a better view on computer monitor and control by mouse.

## *2.5. Platform of Cloud Service*

A NAS (network-attached storage) cloud service developed on Synology.com (accessed on 6 July 2020) was deployed. With the Web Station toolkit for Synology, the virtual tour could be freely accessed. First, the Web Station was used to create a long Virtual Host on any possible Port, as long as it was simple to remember, such as 8000, 8001, etc. The default document root was the web folder. Secondly, the File Station was used for document management and was the output folder for uploading the virtual tour. Finally, index.html was modified with the path of each tour folder. The process is shown below in Figures [10–](#page-8-0)[12.](#page-9-0)

The Synology NAS service also provided a file sync function, i.e., Synology Drive, enabling all students to collaboratively build the same Revit project, the Kuiwen Pavilion.

## *2.6. The Schema of the HBIM Component Library and Suggested Workflow*

The HBIM component library includes two categories according to the modeling and assembly method: automatic generative modeling then automatic assembly; direct modeling then manual assembly.

- (1) Automatic generative modeling and automatic assembly. For components with better regularity and large quantities, such as roof tiles (also including roof-like components such as a canopy made of polished, transparent seashell tiles), wood roofing base, floor tiles, wall tiles, ceilings, indoor wood partitions. Stored as GH and 3DM files.
- (2) Direct modeling then manual assembly. Components with little difference from modern buildings, such as stairs, steps, doors, and windows, can be modeled and assembled directly with the basic functions of BIM software. Alternatively, special-shaped components, or "artistic components", which lack regularity, such as ridge ornaments, strange stone steps, plum branch window frame, etc., need to be automatically generated as mesh surface models according to laser scanning or photogrammetry, then assembled manually. Stored as 3DM, DGN, and RFA files.

When the students started modeling, they reviewed the observation notes and condition information, to decide which method category should be browsed, and which level of detail should be applied. The level of the model definition (LOD1.0~4.0) had to be consistent with the level of investigation, i.e., the same level of information detail  $(N1~4)$ . The level of geometric detail (G1~4) was free to choose, with different levels for different sub-models, according to the requirement of delivery (Table [1\)](#page-8-1).

<span id="page-8-0"></span>

| ↑ https://hbim-cloud.synology.me:5001                 |                      |                  |                     |                                 | $\sqrt{2}$ | $\mathbf o$         | $\bullet$   | $\bullet$       | $\bullet$                | €          | ど               | ₲    | $\odot$ |               |                          |  |                 |  |
|-------------------------------------------------------|----------------------|------------------|---------------------|---------------------------------|------------|---------------------|-------------|-----------------|--------------------------|------------|-----------------|------|---------|---------------|--------------------------|--|-----------------|--|
| <b>Web Station</b><br><b>CONTROL</b>                  |                      |                  |                     |                                 |            |                     |             |                 |                          |            |                 |      |         |               | $\overline{\phantom{0}}$ |  | $\Box$ $\times$ |  |
| 6<br><b>Status</b>                                    | $Create -$           | Edit             |                     | Action $-$                      |            |                     |             |                 |                          |            |                 |      |         |               |                          |  |                 |  |
| <sup>0</sup> 1 Web Service Portal                     | <b>Status</b>        |                  | Service             |                                 |            | Hostname            | Port        |                 | Alias                    |            |                 | Link |         |               | Summary                  |  |                 |  |
|                                                       |                      | △ Default Portal |                     |                                 |            |                     |             |                 |                          |            |                 |      |         |               |                          |  |                 |  |
| Script Language Settings                              | Normal               |                  | Default server      |                                 | $\ast$     |                     | 80/443      |                 |                          |            |                 | 囨    |         |               |                          |  |                 |  |
| <b>Error Page Settings</b><br>m                       | Normal<br>phpMyAdmin |                  |                     | $\ast$<br>$\overline{a}$        |            |                     |             | 囨<br>phpMyAdmin |                          |            |                 |      |         |               |                          |  |                 |  |
|                                                       | △ Customized Portal  |                  |                     |                                 |            |                     |             |                 |                          |            |                 |      |         |               |                          |  |                 |  |
|                                                       | Normal               |                  | <b>Virtual Host</b> |                                 | $\ast$     |                     | 8000 / 8001 |                 | $\overline{\phantom{a}}$ |            |                 | 囨    |         |               | Document root: web       |  |                 |  |
| <b>File Station</b>                                   |                      |                  |                     |                                 |            |                     |             |                 |                          |            |                 |      |         |               |                          |  |                 |  |
| $\triangleright$ CGB1<br>Configuration<br>▶ JiaYuGuan |                      |                  |                     | $\langle \rangle$ C<br>Create - |            | web<br>Upload -     | Action -    | Tools $-$       |                          | Settings   |                 |      |         |               |                          |  |                 |  |
| ▶ LuBanShrine                                         |                      |                  |                     | Name                            |            |                     |             |                 | Si                       |            | File Type ~     |      |         | Modified Date |                          |  |                 |  |
| PalaceMuseum                                          |                      |                  |                     | <b>JYG-GHL</b>                  |            |                     |             |                 |                          |            | Folder          |      |         |               | 2021-09-08 14:56:19      |  |                 |  |
| ▶ PalaceMuseum--待核查                                   |                      |                  |                     | <b>DYG-GL</b>                   |            |                     |             |                 |                          |            | Folder          |      |         |               | 2021-09-08 14:55:33      |  |                 |  |
| ▶ YuShu                                               |                      |                  |                     | <b>JYG-RYL</b>                  |            |                     |             |                 |                          |            | Folder          |      |         |               | 2021-09-08 14:56:04      |  |                 |  |
| • docker                                              |                      |                  |                     |                                 |            | OFKM-KWG (PC Visit) |             |                 |                          |            | Folder          |      |         |               | 2021-11-03 18:52:37      |  |                 |  |
| home                                                  |                      |                  |                     |                                 |            | QFKM-KWG (VR Visit) |             |                 |                          |            | Folder          |      |         |               | 2021-11-03 19:18:06      |  |                 |  |
| homes                                                 |                      |                  |                     | YuShu-ZNFT                      |            |                     |             |                 |                          |            | Folder          |      |         |               | 2021-09-13 20:49:23      |  |                 |  |
| <b>M</b> usic                                         |                      |                  |                     | o index.html                    |            |                     |             |                 |                          |            | 3 HTML File     |      |         |               | 2021-11-14 20:07:35      |  |                 |  |
| • photo                                               |                      |                  |                     | I JYG.JPG                       |            |                     |             |                 |                          | 6 JPG File |                 |      |         |               | 2018-07-24 13:32:00      |  |                 |  |
| ▶ QBIM                                                |                      |                  |                     | <b>EX KWG.JPG</b>               |            |                     |             |                 | 1                        |            | <b>JPG File</b> |      |         |               | 2021-08-14 18:34:18      |  |                 |  |
| • video                                               |                      |                  |                     | YuShu-ZNFT.JPG                  |            |                     |             |                 |                          | 3 JPG File |                 |      |         |               | 2019-07-24 15:33:25      |  |                 |  |
| $-$ web                                               |                      |                  |                     | LA VR.png                       |            |                     |             |                 |                          | 2 PNG File |                 |      |         |               | 2021-08-23 14:25:08      |  |                 |  |

**Figure 10.** Using Web Station to launch a website.

<span id="page-8-1"></span>**Table 1.** Examples of LODs.

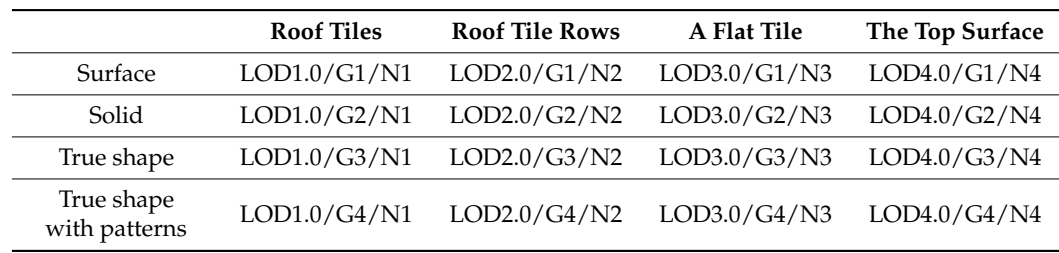

# The rebuild workflow of HBIM could be concluded in Figure [13.](#page-10-0)

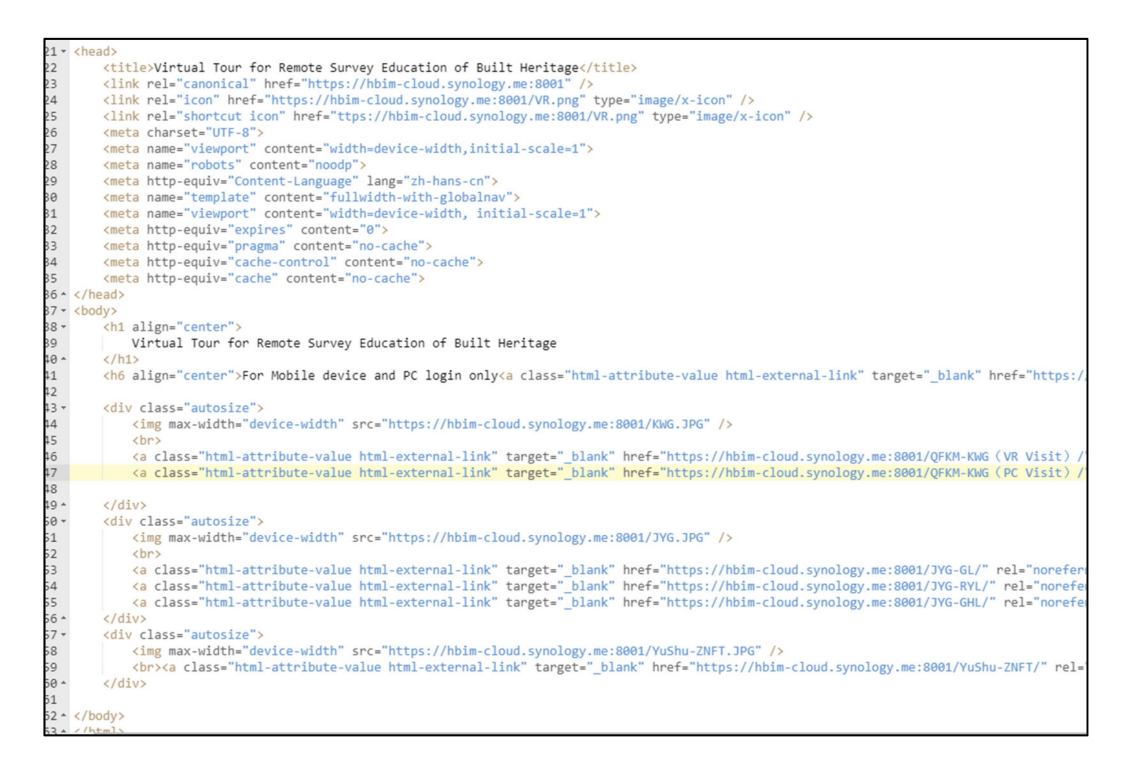

#### <span id="page-9-0"></span>**Figure 11.** The codes of the index page.

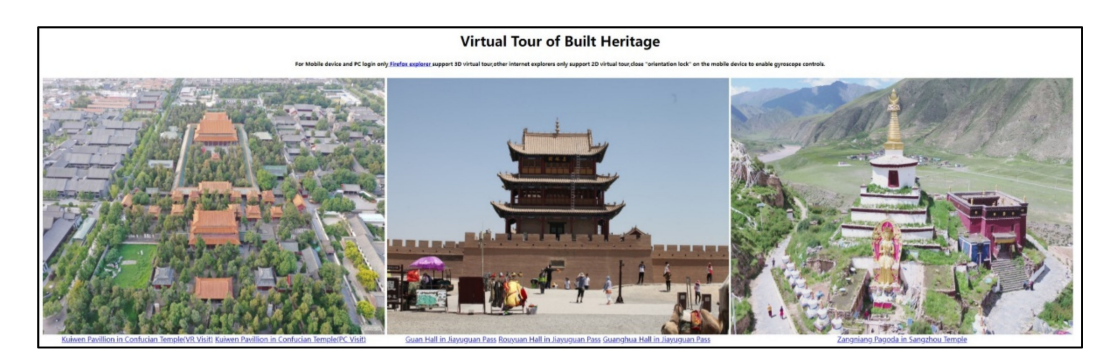

Figure 12. The index page of the Virtual Tour on a PC through Internet Explorer [\(https://hbim-cloud.](https://hbim-cloud.synology.me:8001/) [synology.me:8001/,](https://hbim-cloud.synology.me:8001/) accessed on 1 December 2021).

# *2.7. Event Log*

As shown in Table [2,](#page-11-0) during the survey education, different software was applied for different events.

Laser scanning is slower and suitable for general investigations, whereas photogrammetry is faster and suitable for capturing details. All preparation work was processed on a high-performance workstation, while the students could experience the virtual tour, take observation notes, and then collaboratively develop the HBIM model on their PCs.

<span id="page-10-0"></span>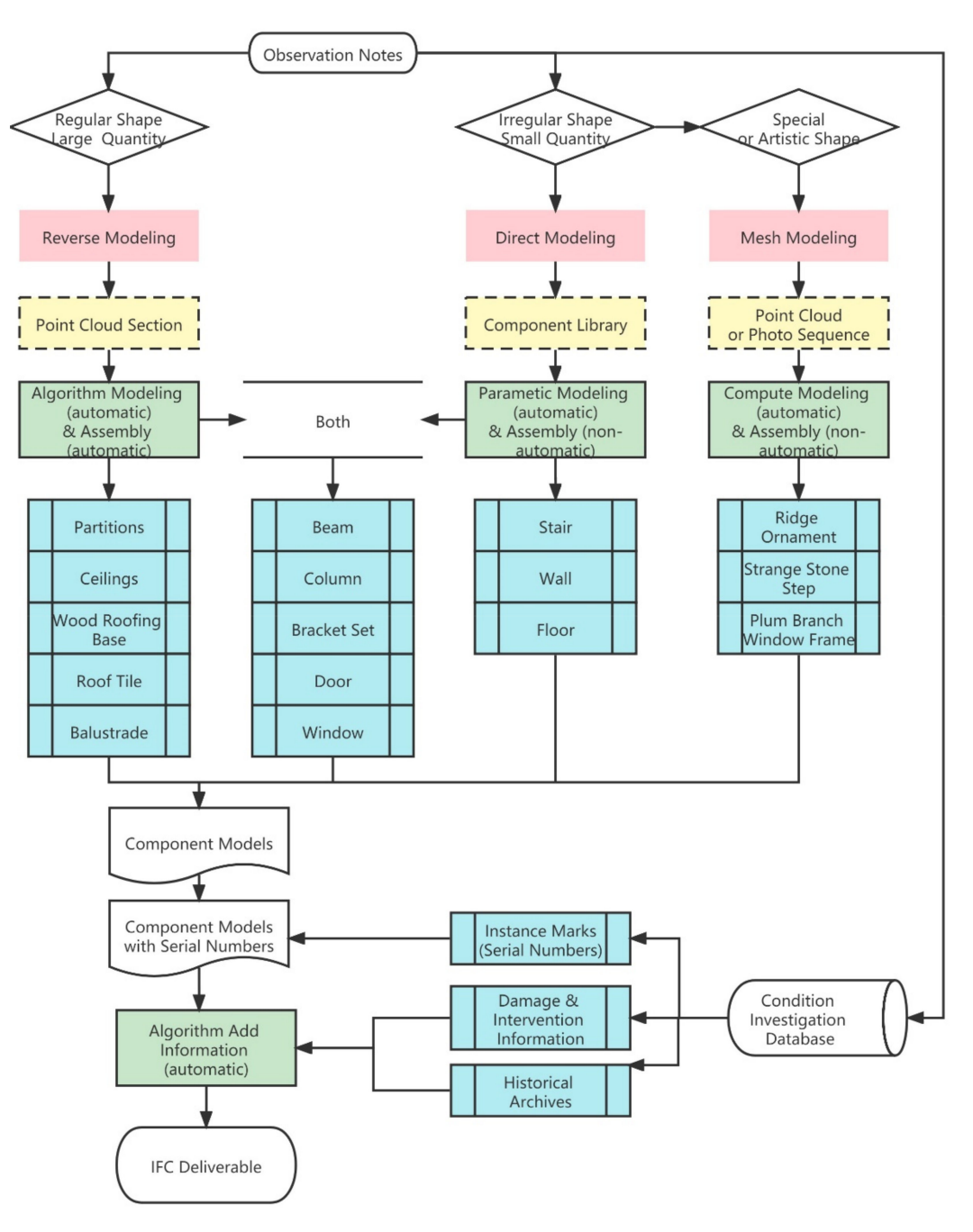

**Figure 13.** The rebuild workflow of HBIM.

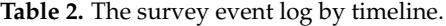

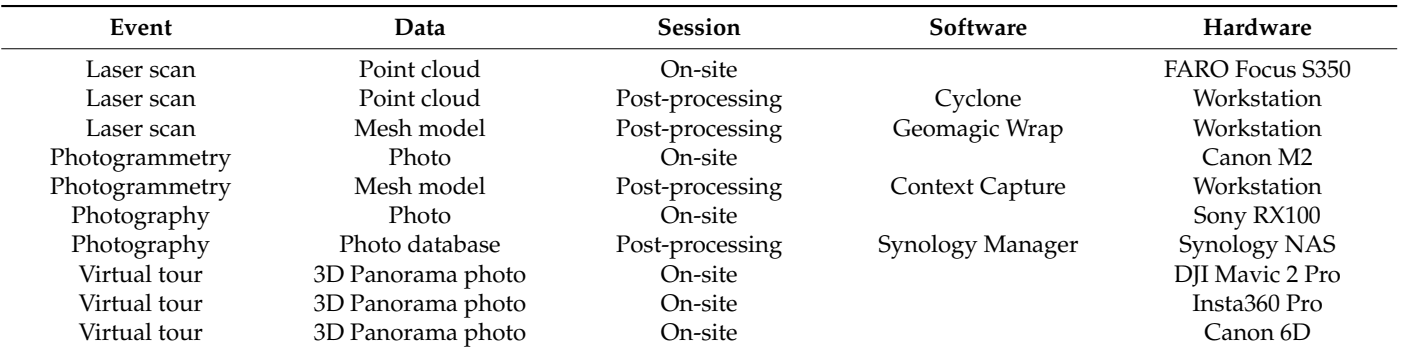

| Event         | Data              | <b>Session</b>  | Software                         | Hardware                |  |  |
|---------------|-------------------|-----------------|----------------------------------|-------------------------|--|--|
| Virtual tour  | 3D Panorama photo | Post-processing | Camera Raw                       | Workstation             |  |  |
| Virtual tour  | 3D panorama tour  | Post-processing | Pano2VR                          | Workstation             |  |  |
| Virtual tour  | Website page      | Post-processing | Visual Studio                    | Workstation             |  |  |
| Virtual tour  | VR experience     | Online          | Firefox reality                  | <b>HTC Vive Focus 3</b> |  |  |
| Cloud Service | Website database  | Online          | Synology Manager                 | Synology NAS            |  |  |
| Observation   | <b>Notes</b>      | Online          | Firefox explorer                 | PС                      |  |  |
| Collaboration | HBIM model        | Online          | Revit                            | РC                      |  |  |
| Optimization  | Algorithm         | Post-processing | Rhino, Grasshopper,<br>VisualARO | Workstation             |  |  |

<span id="page-11-0"></span>**Table 2.** Cont.

## **3. Results: Remote Practice on Kuiwen Pavilion**

## *3.1. Virtual Tour Experience*

After the preparation finished, students began to test the remote practice methods, try to achieve good grades for the HBIM survey course.

The virtual 3D experience tour was free to access for 24 h through Internet Explorer from any device. To start a quick tour, most students chose to use Google Cardboard with a personal smartphone for a 3D experience, because they could access it anytime and anywhere. Images from the tour are shown in Figure [14.](#page-11-1)

<span id="page-11-1"></span>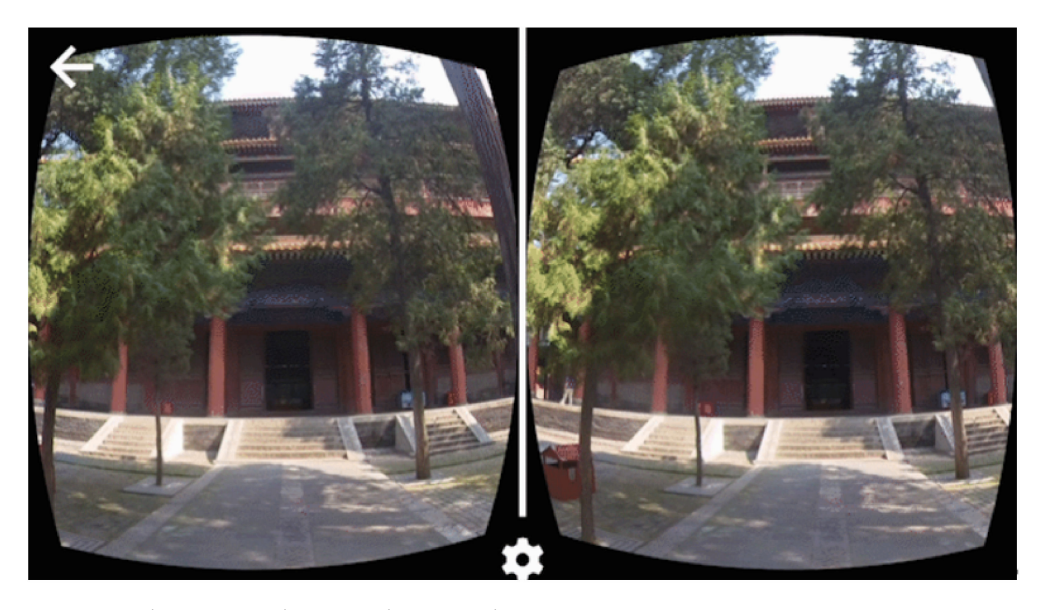

**Figure 14.** The 3D virtual tour on the smartphone.

For VR devices such as HTC Vive Focus 3 (All-in-One VR device) and HTC Vive Pro 2 (PC and VR systems), the 3D virtual tour was accessible if Firefox Reality Internet Explorer was installed. The All-in-One VR device was chosen for the virtual tour because it was not convenient to experience a virtual tour with numerous wires, sensors, and a high-performance PC taking up space in the room.

## *3.2. Observation Notes*

However, to take thorough observation notes while taking the virtual tour, most students preferred to use a PC through Internet Explorer for the convenience of handwriting while observing the screen.

The standard observation notes taken from the virtual tour consisted of several parts: the level of model definition (LOD) [\[32\]](#page-19-8), the classification of the architecture component, mathematical logic in the structure, and the spatial relationship of each component. The

<span id="page-12-0"></span>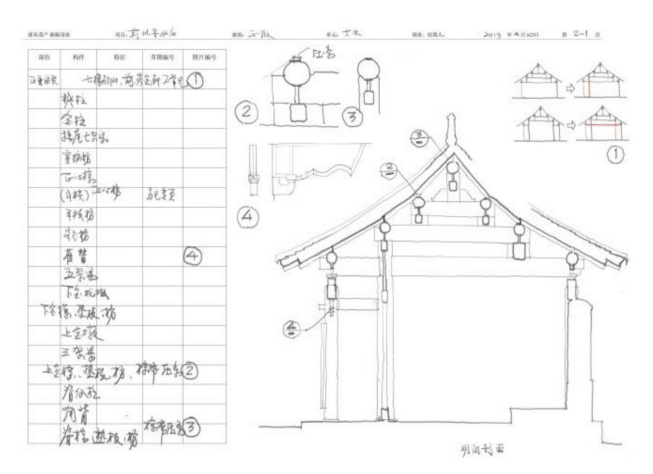

component library was summarized by classifications from their geometric features and tectonic logic from the observation notes, e.g., Figure [15.](#page-12-0)

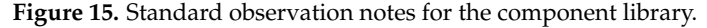

Combining the observation notes with the condition investigation text reports from the historical archives, a database including all kinds of damage states and interventions could be summarized (Figure [16\)](#page-12-1). When students observed damages to the heritage site in the virtual tour, they could check the list line by line, to clarify whether the damage was pre-existing and whether interventions had been undertaken.

<span id="page-12-1"></span>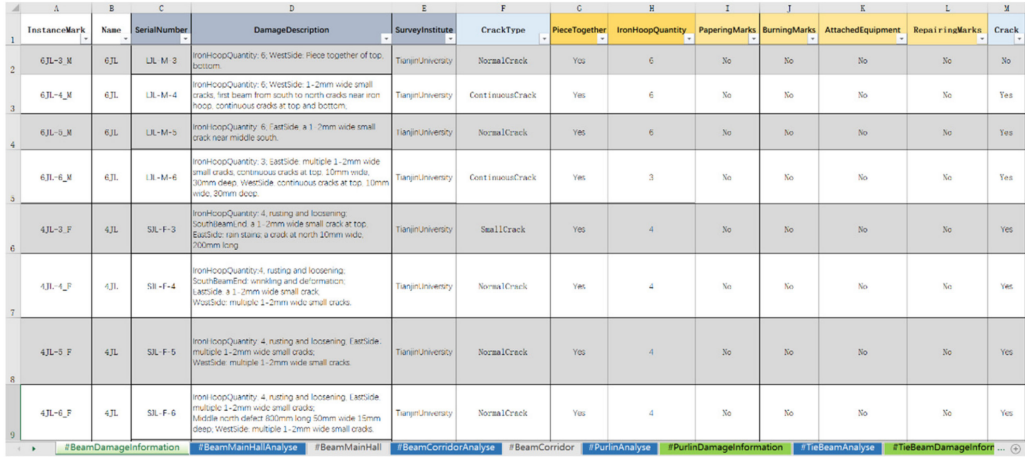

**Figure 16.** The condition information database.

#### *3.3. HBIM Modeling and Information Association*

To start the regularized rebuild workflow for HBIM modeling, the grid system was generated initially. Due to its Chinese traditional wooden carpentry architectural system, all of the components in the Kuiwen Pavilion were found to have deviations to some degree, e.g., Figure [17.](#page-13-0)

Therefore, the first step of the regularized rebuild is data registration of the grid system, i.e., creating a regular grid system from a deviated one. To make the solution computer-readable, a finite element analysis model of the grid system was created.

The finite element analysis model of the grid system simplifies the problem to several unknown quantities, known quantities, and a goal. The unknown quantities are axis spacing and the angle of the first horizontal axis. The known quantity is that the grid is rectangular, i.e., the horizontal and vertical axes are orthogonal. The goal is, the average value of the distance between every rebuild grid point and original grid point is expected to be minimum. Using the genetic algorithm to build an automatic solution, the whole process only takes 2~3 min.

<span id="page-13-0"></span>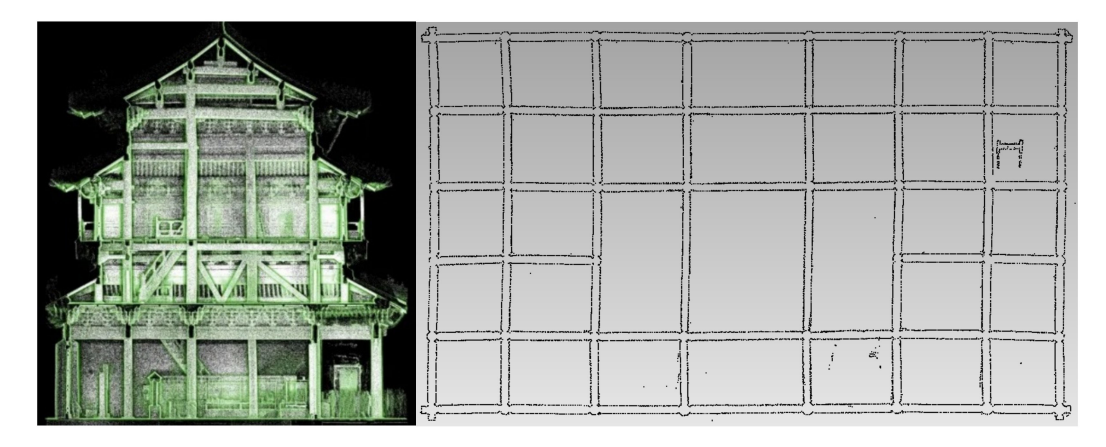

Figure 17. Deviations observed from the point cloud.

<span id="page-13-1"></span>The students used this self-developed algorithm in Grasshopper to generate a regular grid system [\[33\]](#page-19-9); as a result, all of the columns and beams were linearly arranged instead of randomly distributed, e.g., Figure [18.](#page-13-1)

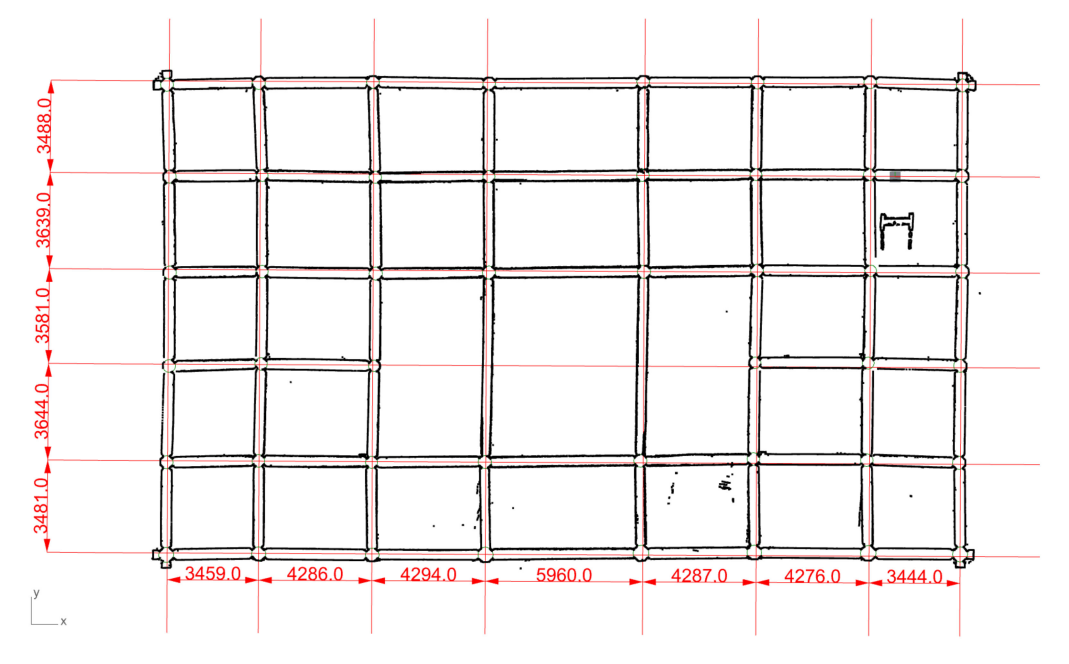

**Figure 18.** Axis rebuilt with the genetic algorithm in Grasshopper.

With the rebuilt axis, all of the components could be located, meaning that each student could rebuild one part of the building at the same time, with no need to wait for each other's progress. Each component in the Revit model (Figure [19\)](#page-14-0) that contained condition data could be linked to the Damage States Database by component name, with visual illustration in Navisworks, e.g., Figure [20.](#page-14-1)

### *3.4. IFC Delivery of Mass-Produced Components*

During the HBIM modeling session, one issue was frequently asked by the students: how to mass-produce the regularly assembled model elements with auto-numbering, i.e., the big roof, and how to lightweight the model for IFC delivery? The solutions were evaluated and have proved to be effective, detailed as follows.

Due to the uniqueness of traditional Chinese architecture, the roof unit (*IfcRoof)* consisted of two parts: the wood roofing base (*IfcRafter*) and the roof tiles (*IfcCovering*). Both are mass-produced components; hence, there were at least 10,000 elements. However, the roof unit of the Kuiwen Pavilion, similarly to other main buildings in an architectural group, <span id="page-14-0"></span>was built in the shape of a double-curved surface. As a result, a simple modeling method such as the array was no longer appropriate for the roof unit; additionally, the large size of the model brought about difficulties to the students when operating their PCs.

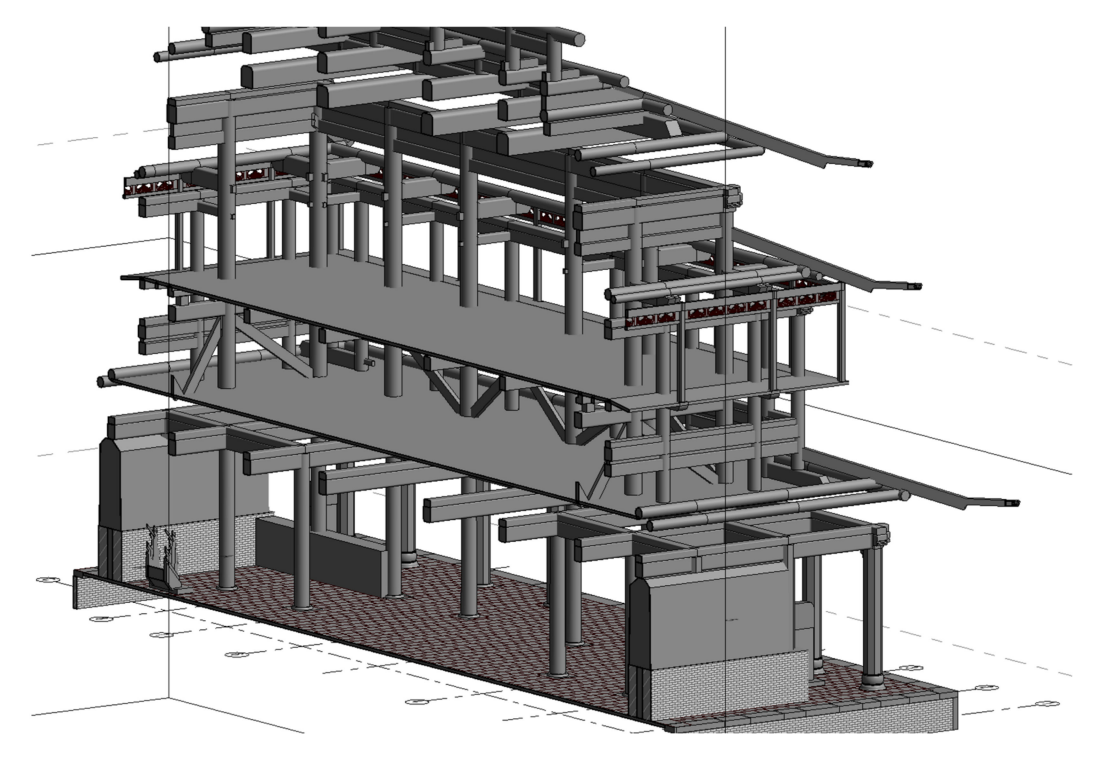

**Figure 19.** The Revit model of wooden structures.

<span id="page-14-1"></span>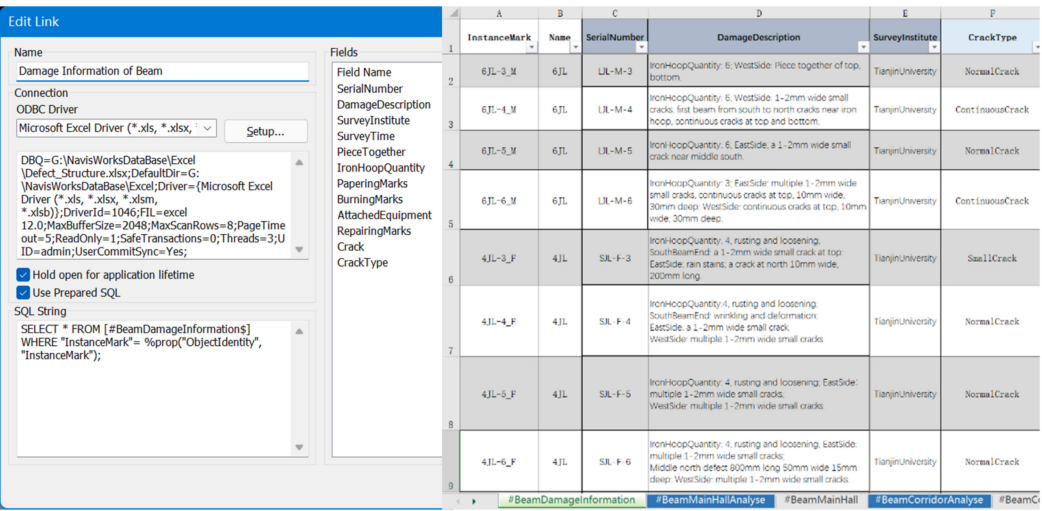

**Figure 20.** The SQL statement in Navisworks (**left**) correlating with the database of damage states (**right**).

Therefore, an optimization method was proposed by the authors, where all massproduced components should be classified into several prototypes, as shown in Figure [21.](#page-15-0) Prototypes are linked to the Block Definition generator from VisualARQ (a Grasshopper plugin). Then, use the Block Instance generator to call each Block Definition with processing through a group of generators including Move and Rotate (three rotations in the XY, XZ, and YZ planes), viewed in xBim Xplorer (Figure [22\)](#page-15-1).

<span id="page-15-0"></span>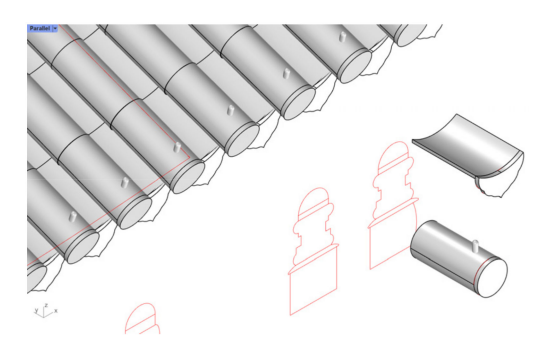

<span id="page-15-1"></span>**Figure 21.** The prototypes of Block Definition.

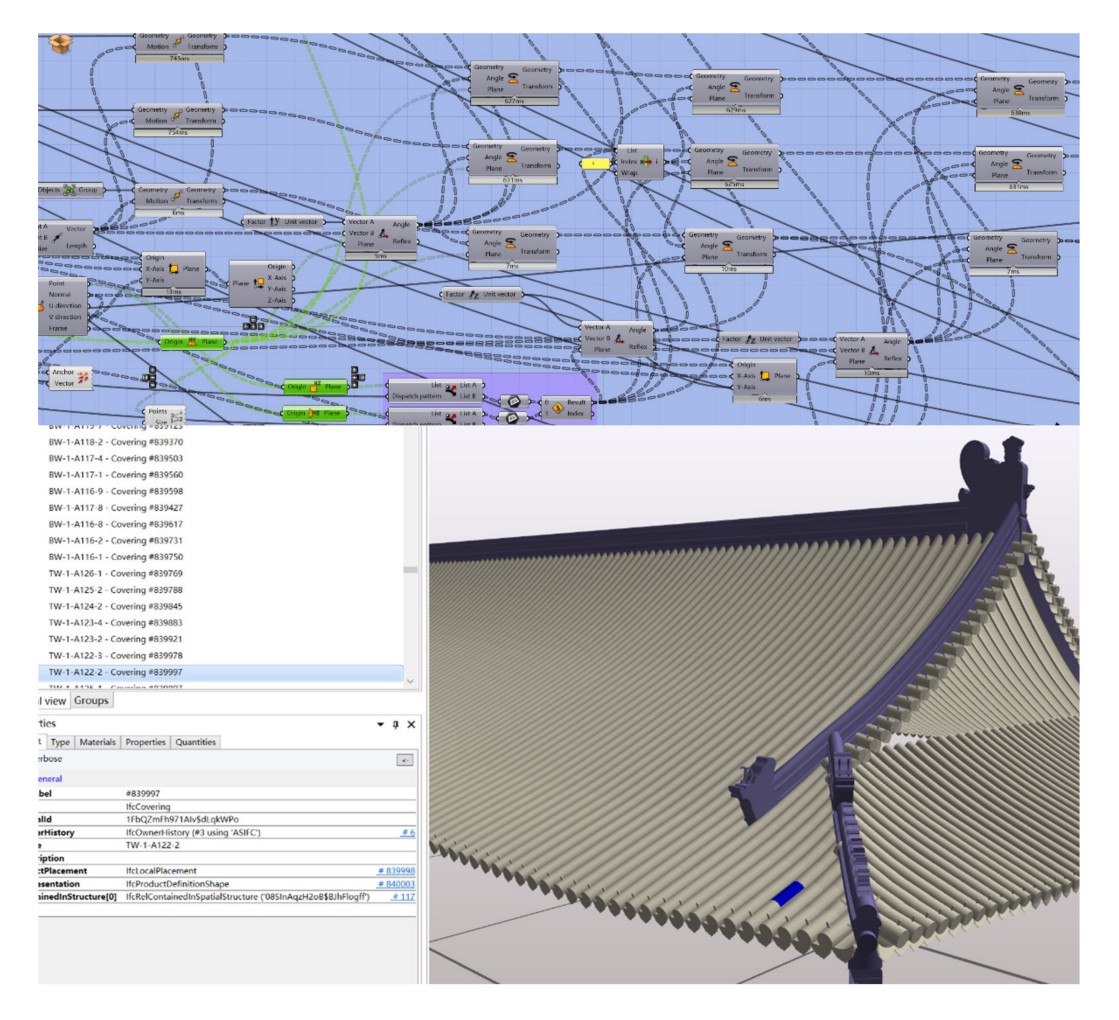

**Figure 22.** The roof tile generators and the IFC model of Block Instance with serial numbers (tile named TW-1-A122-2 was selected).

Before optimization, a total of 27,692 polysurfaces in the 3 dm model occupied 1284 MB of hard drive storage. After optimization, 26,364 Block Instances in the IFC model occupied 70.4 MB of the hard drive storage. Thus, the proposed optimization method succeeded in reducing the file size, which was applied to the case study.

#### **4. Conclusions**

In the post-pandemic era, a decrease in tourist flow has led to a decrease in ticket revenue for all heritage sites. Meanwhile, online virtual activities have thrived, and are no longer regarded as a supplement to offline real-world activities. Therefore, digital documentation was highlighted as important as part of the fundamental work for heritage

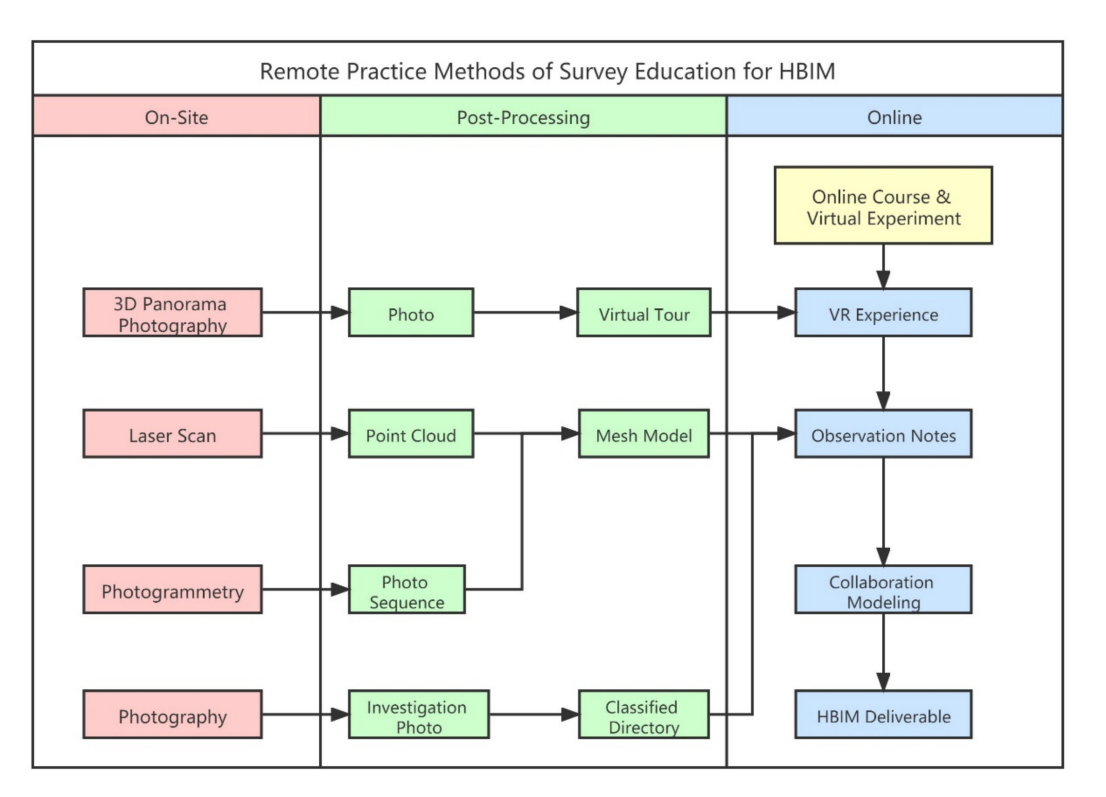

<span id="page-16-0"></span>virtual visiting, as well as online education. This paper has proposed the procedure of remote practice methods (Figure [23\)](#page-16-0).

**Figure 23.** The procedure of remote practice methods of survey education for HBIM.

The On-Site and Post-Processing sessions provided preparation materials, whereas the Online session provided remote practice.

Students first accessed the Synology cloud service, and then took observation notes by learning from the mesh model and the investigation photographs stored in the classified directory, and the virtual tour. They summarized the classification of components, along with the selection of modeling platforms. By selecting the suitable modeling method for different kinds of components, they could test if the selection was right, and the teacher gave scores on their selection. If the selection was wrong, the student was assigned to fail, and there was no need to check the model details, saving a lot of time. After the selection, the students inputted the suitable parameters to the Grasshopper algorithms, such as the number of roof tile rows, the height of the beam, the type of the column, etc (Figure [24\)](#page-17-0). The teacher gave scores according to the parameters rather than the models, which was much more efficient. As for some irregular or "artistic" components (Figure [25\)](#page-17-1), manual discrimination from the model detail was still required. Finally, the HBIM deliverables were finished.

The HBIM deliverables and virtual tour of the Kuiwen Pavilion as digital twins represent access to online education, VR experience, and remote worship, for both researchers and the public. During the process of survey education, issues occur in the modeling and assessing of condition information; the procedure was proven as an efficient solution, overcoming spatial and temporal barriers.

This process is transplantable, repeatable, and could be applied to most World Heritage Sites; we hope to share this exploration technique with fellow researchers.

<span id="page-17-0"></span>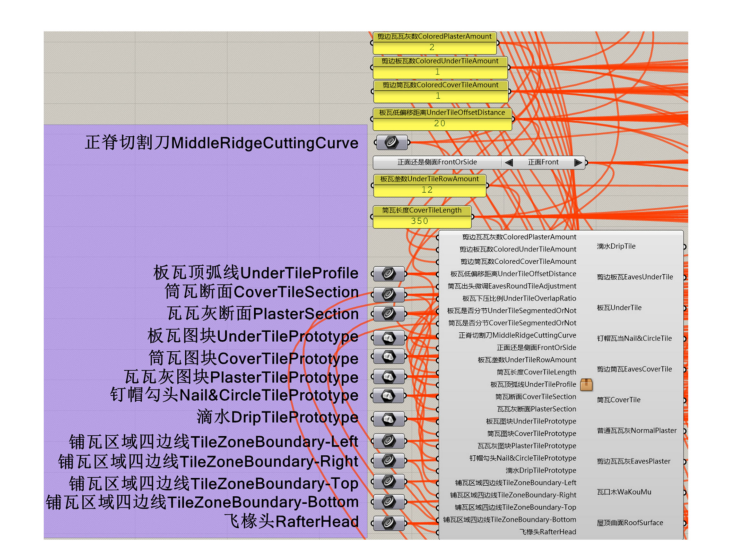

**Figure 24.** Selections of parameters.

<span id="page-17-1"></span>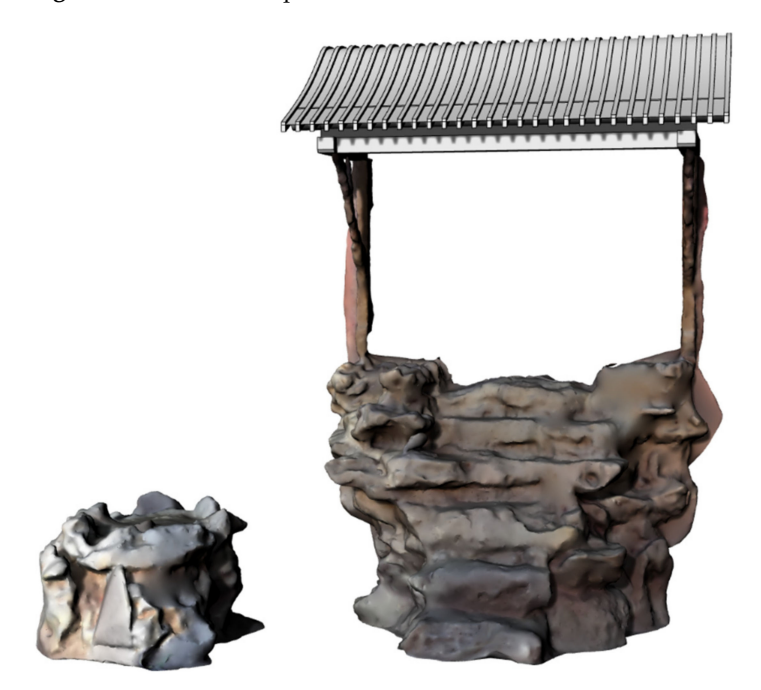

**Figure 25.** Irregular or "artistic" components created from photogrammetry or point cloud.

**Author Contributions:** Conceptualization, W.X. and W.C.; Funding acquisition, W.C.; Investigation, W.X. and W.C.; Methodology, W.X. and W.C.; Project administration, W.C.; Resources, W.C.; Software, W.X.; Validation, W.X.; Visualization, W.X.; Writing—original draft preparation, W.X.; Writing review and editing, W.X. and W.C. All authors have read and agreed to the published version of the manuscript.

**Funding:** This research was funded by Ministry of Science and Technology of the People's Republic of China (project No. 2020YFC1522400, No. 2020YFC1522405).

**Institutional Review Board Statement:** Not applicable.

**Informed Consent Statement:** Not applicable.

**Data Availability Statement:** The virtual tour is openly available at [https://hbim-cloud.synology.me:](https://hbim-cloud.synology.me:8001/) [8001/](https://hbim-cloud.synology.me:8001/) (accessed on 29 October 2021). The Virtual Experiment of Architectural Heritage Metric Survey Skills is openly available at <http://www.ilab-x.com/details/v4?id=4931&isView=true> (accessed on 23 November 2021). The Cloud Service is available on request from the corresponding author due to

the limited load capacity. The source code of algorithm modeling is not openly available due to the consideration of data safety.

**Acknowledgments:** This paper was partially supported by the following institutions: The Qufu Administrative Bureau of Historical Relics, Qufu; The Qufu San Kong Heritage Architecture Engineering Management Office, Qufu; The Palace Museum, Beijing; Jiayuguan Academy of Silk Road (the Great Wall) Culture, Jiayuguan; Cultural Heritage Administration of Jizhou District, Tianjin.

**Conflicts of Interest:** The authors declare no conflict of interest.

#### **References**

- <span id="page-18-0"></span>1. Murphy, M.; McGovern, E.; Pavía, S. Parametric Vector Modelling of Laser and Image Surveys of 17th Century Classical Architecture in Dublin. In Proceedings of the 8th International Symposium on Virtual Reality, Archaeology and Cultural Heritage VAST, Brighton, UK, 26–30 November 2007.
- <span id="page-18-1"></span>2. Murphy, M.; McGovern, E.; Pavia, S. Historic building information modelling (HBIM). *Struct. Surv.* **2009**, *27*, 311–327. [\[CrossRef\]](http://doi.org/10.1108/02630800910985108)
- <span id="page-18-2"></span>3. Wu, C.; Li, K.; Li, S.; Zhang, L. From digitization to informatization: The application of information technology in the field of Architectural Heritage. *China Cult. Herit.* **2016**, *2*, 18–24.
- <span id="page-18-3"></span>4. Li, D.; Wang, X.; Bai, C.; Wu, C. Discussion on the Problem of Regularized Reconstruction in HBIM. *ISPRS Int. Arch. Photogramm. Remote Sens. Spat. Inf. Sci.* **2019**, *XLII-2/W15*, 657–662. [\[CrossRef\]](http://doi.org/10.5194/isprs-archives-XLII-2-W15-657-2019)
- <span id="page-18-4"></span>5. Wang, F.F.; Du, J. Digital Presentation and Communication of Cultural Heritage in the Post-Pandemic Era. *ISPRS Ann. Photogramm. Remote Sens. Spat. Inf. Sci.* **2021**, *VIII-M-1-2021*, 187–192. [\[CrossRef\]](http://doi.org/10.5194/isprs-annals-VIII-M-1-2021-187-2021)
- 6. Collao, J.; Lozano-Galant, F.; Lozano-Galant, J.A.; Turmo, J. BIM Visual Programming Tools Applications in Infrastructure Projects: A State-of-the-Art Review. *Appl. Sci.* **2021**, *11*, 8343. [\[CrossRef\]](http://doi.org/10.3390/app11188343)
- 7. Besné, A.; Pérez, M.Á.; Necchi, S.; Peña, E.; Fonseca, D.; Navarro, I.; Redondo, E. A Systematic Review of Current Strategies and Methods for BIM Implementation in the Academic Field. *Appl. Sci.* **2021**, *11*, 5530. [\[CrossRef\]](http://doi.org/10.3390/app11125530)
- 8. Wang, X.; Wu, C.; Que, R.; Bai, C. Algorithm Modeling of Ancient Architecture for Heritage Documentation. *ISPRS Int. Arch. Photogramm. Remote Sens. Spat. Inf. Sci.* **1209**, *XLII-2-W15*, 1209–1213. [\[CrossRef\]](http://doi.org/10.5194/isprs-archives-XLII-2-W15-1209-2019)
- 9. Bagnolo, V.; Argiolas, R.; Cuccu, A. Digital Survey and Algorithmic Modeling in Hbim. Towards a Library of Complex Construction Elements. *ISPRS Int. Arch. Photogramm. Remote Sens. Spat. Inf. Sci.* **2019**, *XLII-4/W12*, 25–31. [\[CrossRef\]](http://doi.org/10.5194/isprs-archives-XLII-4-W12-25-2019)
- <span id="page-18-5"></span>10. Pepe, M.; Costantino, D.; Garofalo, A.R. An Efficient Pipeline to Obtain 3D Model for HBIM and Structural Analysis Purposes from 3D Point Clouds. *Appl. Sci.* **2020**, *10*, 1235. [\[CrossRef\]](http://doi.org/10.3390/app10041235)
- <span id="page-18-6"></span>11. López, F.J.; Lerones, P.M.; Llamas, J.; Gómez-García-Bermejo, J.; Zalama, E. A Review of Heritage Building Information Modeling (H-BIM). *Multimodal Technol. Interact.* **2018**, *2*, 21. [\[CrossRef\]](http://doi.org/10.3390/mti2020021)
- <span id="page-18-7"></span>12. Bruno, S.; Musicco, A.; Fatiguso, F.; Dell'Osso, G. The Role of 4D Historic Building Information Modelling and Management in the Analysis of Constructive Evolution and Decay Condition within the Refurbishment Process. *Int. J. Archit. Herit.* **2019**, *15*, 1250–1266. [\[CrossRef\]](http://doi.org/10.1080/15583058.2019.1668494)
- <span id="page-18-8"></span>13. Achille, C.; Fassi, F.; Mandelli, A.; Perfetti, L.; Rechichi, F.; Teruggi, S. *From a Traditional to a Digital Site: 2008–2019. The History of Milan Cathedral Surveys*; Springer: Cham, Switzerland, 2020; pp. 331–341.
- <span id="page-18-9"></span>14. Wang, X.; Wu, C.; Que, R. Regularized Rebuild Workflow of HBIM for Built Heritage Documentation. *ISPRS Ann. Photogramm. Remote Sens. Spat. Inf. Sci.* **2021**, *VIII-M-1-2021*, 193–200. [\[CrossRef\]](http://doi.org/10.5194/isprs-annals-VIII-M-1-2021-193-2021)
- <span id="page-18-10"></span>15. Fiorillo, F.; Rizzi, G.; Achille, C. Learning through Virtual Tools: Visit a Place in the Pandemic Era. *Int. Arch. Photogramm. Remote Sens. Spat. Inf. Sci.* **2021**, *XLVI-M-1-2021*, 225–232. [\[CrossRef\]](http://doi.org/10.5194/isprs-archives-XLVI-M-1-2021-225-2021)
- 16. Achille, C.; Fassi, F.; Mandelli, A.; Del Pero, C.; Leonforte, F.; Aste, N. Designing Remote Places in the Post-War and Pandemic Scenarios. Smart Surveying of the Gahayr Campus in Mogadishu. *Int. Arch. Photogramm. Remote Sens. Spat. Inf. Sci.* **2021**, *XLVI-M-1-2021*, 1–8. [\[CrossRef\]](http://doi.org/10.5194/isprs-archives-XLVI-M-1-2021-1-2021)
- 17. Banfi, F.; Mandelli, A. Interactive Virtual Objects (IVOs) for Next Generation of Virtual Museums: From Static Textured Photogrammetric and HBIM Models to XR Objects for VR-AR Enabled Gaming Experiences. *Int. Arch. Photogramm. Remote Sens. Spat. Inf. Sci.* **2021**, *XLVI-M-1-2021*, 47–54. [\[CrossRef\]](http://doi.org/10.5194/isprs-archives-XLVI-M-1-2021-47-2021)
- <span id="page-18-11"></span>18. Coupry, C.; Noblecourt, S.; Richard, P.; Baudry, D.; Bigaud, D. BIM-Based Digital Twin and XR Devices to Improve Maintenance Procedures in Smart Buildings: A Literature Review. *Appl. Sci.* **2021**, *11*, 6810. [\[CrossRef\]](http://doi.org/10.3390/app11156810)
- <span id="page-18-12"></span>19. Agustín, L.; Quintilla, M. Virtual Reconstruction in BIM Technology and Digital Inventories of Heritage. *ISPRS Int. Arch. Photogramm. Remote Sens. Spat. Inf. Sci.* **2019**, *XLII-2/W15*, 25–31. [\[CrossRef\]](http://doi.org/10.5194/isprs-archives-XLII-2-W15-25-2019)
- <span id="page-18-13"></span>20. Rechichi, F.; Achille, C.; Roncella, R.; Fassi, F. Integration of Historical GIS data in a HBIM System. *ISPRS Int. Arch. Photogramm. Remote Sens. Spat. Inf. Sci.* **2020**, *XLIII-B4-2020*, 427–434.
- <span id="page-18-14"></span>21. Diara, F.; Rinaudo, F. ARK-BIM: Open-Source Cloud-Based HBIM Platform for Archaeology. *Appl. Sci.* **2021**, *11*, 8770. [\[CrossRef\]](http://doi.org/10.3390/app11188770)
- <span id="page-18-15"></span>22. Mandelli, A.; Achille, C.; Tommasi, C.; Fassi, F. Integration of 3D Models and Diagnostic Analyses through a Conservation-Oriented Information System. *Int. Arch. Photogramm. Remote Sens. Spat. Inf. Sci.* **2017**, *XLII-2/W5*, 497–504. [\[CrossRef\]](http://doi.org/10.5194/isprs-archives-XLII-2-W5-497-2017)
- <span id="page-18-16"></span>23. Murphy, M.; Chenaux, A.; Keenaghan, G.; Gibson, V.; Butler, J.; Pybusr, C. Armagh Observatory—Historic Building Information Modelling for Virtual Learning in Building Conservation. *Int. Arch. Photogramm. Remote Sens. Spat. Inf. Sci.* **2017**, *XLII-2/W5*, 531–538. [\[CrossRef\]](http://doi.org/10.5194/isprs-archives-XLII-2-W5-531-2017)
- <span id="page-19-0"></span>24. Napolitano, R.K.; Scherer, G.; Glisic, B. Virtual tours and informational modeling for conservation of cultural heritage sites. *J. Cult. Herit.* **2018**, *29*, 123–129. [\[CrossRef\]](http://doi.org/10.1016/j.culher.2017.08.007)
- <span id="page-19-1"></span>25. Banfi, F.; Brumana, R.; Aljishi, A.; Al Sayeh, N.; Quintero, M.S.; Cuca, B.; Oreni, D.; Midali, C. Generative Modeling, Virtual Reality and HBIM Interaction: Immersive Environment for Built Heritage: Case Study of Shaikh Isa Bin Ali House, Bahrain. In Proceedings of the 2nd International Conference of Geomatics and Restoration (GEORES), Milan, Italy, 8–10 May 2019; pp. 149–157.
- <span id="page-19-2"></span>26. Lee, J.; Kim, J.; Ahn, J.; Woo, W. Context-aware risk management for architectural heritage using historic building information modeling and virtual reality. *J. Cult. Herit.* **2019**, *38*, 242–252. [\[CrossRef\]](http://doi.org/10.1016/j.culher.2018.12.010)
- <span id="page-19-3"></span>27. Murphy, M.; Pavia, S.; Cahill, J.; Lenihan, S.; Corns, A. An Initial Design Framework for Virtual Historic Dublin. In Proceedings of the 2nd International Conference of Geomatics and Restoration (GEORES), Milan, Italy, 8–10 May 2019; pp. 901–907.
- <span id="page-19-4"></span>28. Cantatore, E.; Lasorella, M.; Fatiguso, F. Virtual Reality to Support Technical Knowledge in Cultural Heritage. The Case Study of Cryptoporticus in the Archaeological Site of Egnatia (Italy). *Int. Arch. Photogramm. Remote Sens. Spat. Inf. Sci.* **2020**, *XLIV-M-1-2020*, 465–472. [\[CrossRef\]](http://doi.org/10.5194/isprs-archives-XLIV-M-1-2020-465-2020)
- <span id="page-19-5"></span>29. Diara, F.; Rinaudo, F. Cloud Data Sharing and Exchange of HBIM Projects for Archaeology: Possible Solutions and Proposals. In Proceedings of the Joint International Event 9th ARQUEOLÓGICA 2.0 & 3rd GEORES, Valencia, Spain, 26–28 April 2021; pp. 491–494.
- <span id="page-19-6"></span>30. Wikipedia. What the Master Would Not Discuss. Available online: [https://en.wikipedia.org/wiki/What\\_the\\_Master\\_Would\\_](https://en.wikipedia.org/wiki/What_the_Master_Would_Not_Discuss) Not Discuss (accessed on 4 November 2021).
- <span id="page-19-7"></span>31. UNESCO. Temple and Cemetery of Confucius and the Kong Family Mansion in Qufu. *UNESCO World Heritage Centre. United Nations Educational, Scientific, and Cultural Organization.* Available online: <http://whc.unesco.org/en/list/704> (accessed on 3 November 2021).
- <span id="page-19-8"></span>32. *GB/T51301-2018*; Standard for Design Delivery of Building Information Modeling. MOHURD: Beijing, China, 2018.
- <span id="page-19-9"></span>33. Yang, J.; Wang, X.; Wu, C.; Bai, C. Regularized Reconstruction of Grid System for Traditional Chinese Timber Structure Building in HBIM. *ISPRS Int. Arch. Photogramm. Remote Sens. Spat. Inf. Sci.* **2019**, *XLII-2/W15*, 1229–1233. [\[CrossRef\]](http://doi.org/10.5194/isprs-archives-XLII-2-W15-1229-2019)